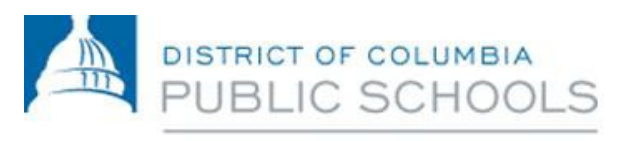

Office of Data and Strategy

# Aspen Reference Guide: *Viewing My Class Assignments* March 2018

## Using Aspen for DCPS Families

This guide makes it easy for a family to log on/off, navigate Aspen, search for information, and common terms used with Aspen.

## **Aspen Reference Guide – Viewing My Class Assignments**

#### [https://aspen.dcps.dc.gov](https://aspen.dcps.dc.gov/)

Log into Aspen using the URL above.

\*Please note that the recommended browsers are Mozilla Firefox or Google Chrome whether on PC or MAC.

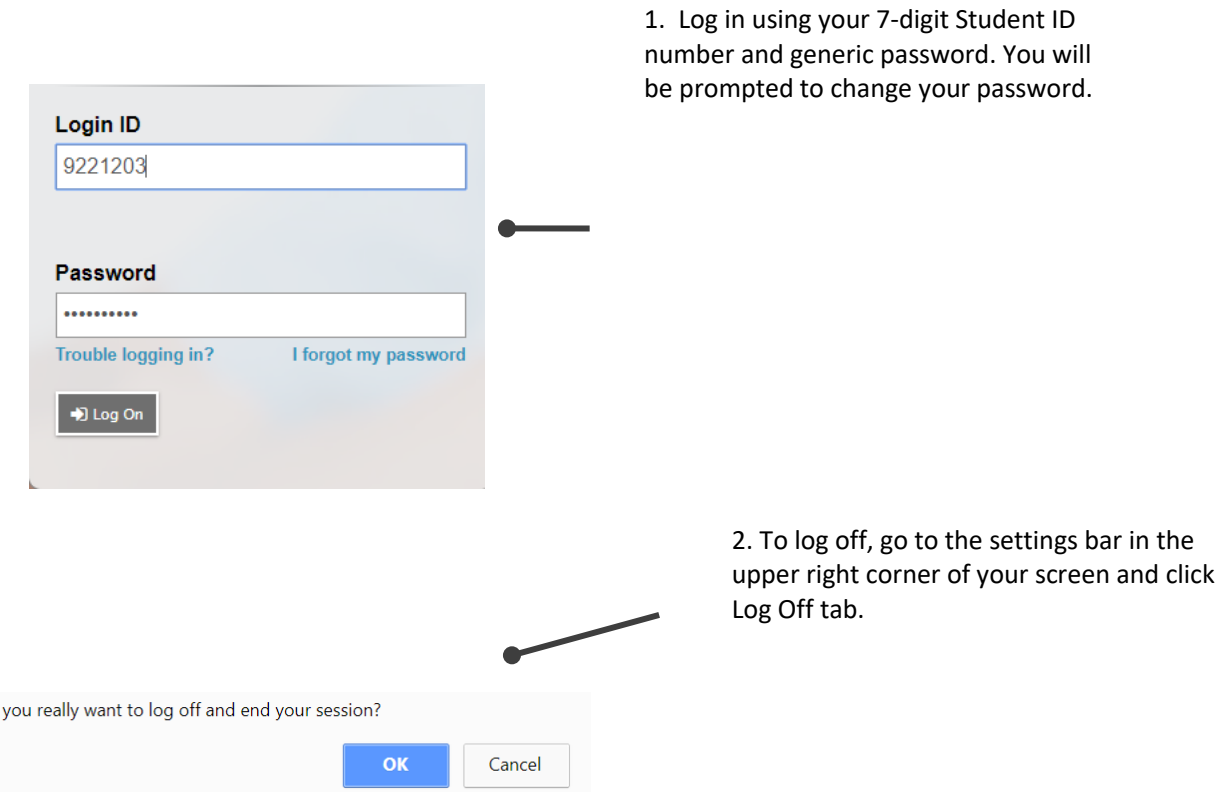

#### **Password Tips**

 $Do$ 

- Don't write your username and password on a sticky and put in under your keyboard.
- If you need your password reset, please reach out to your school administration.

## **Aspen Reference Guide – Viewing My Class Assignments**

**Class Announcements** – Posted by the teachers of the classes you are currently taking.

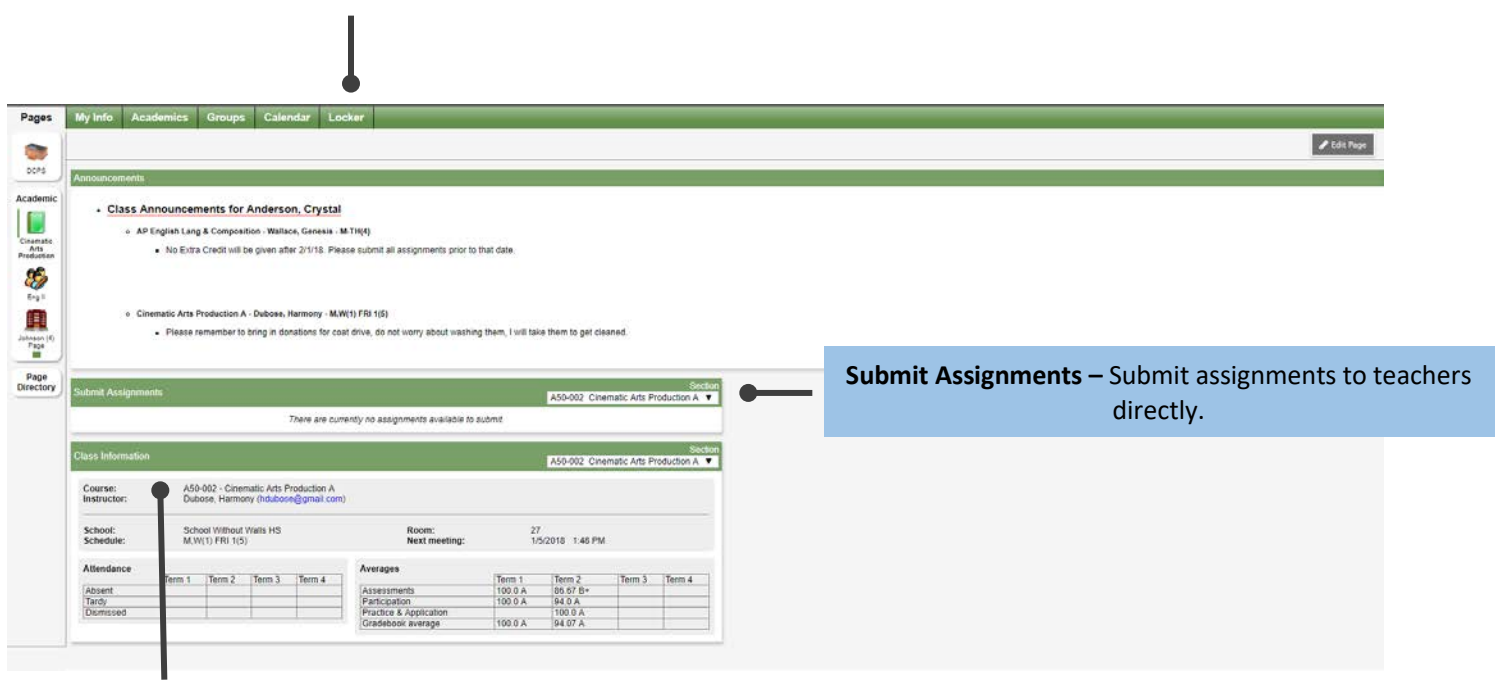

**Class Information** – Shows important information regarding grades, attendance, class meeting time/date, **My Info:** Shows student schedule, contact

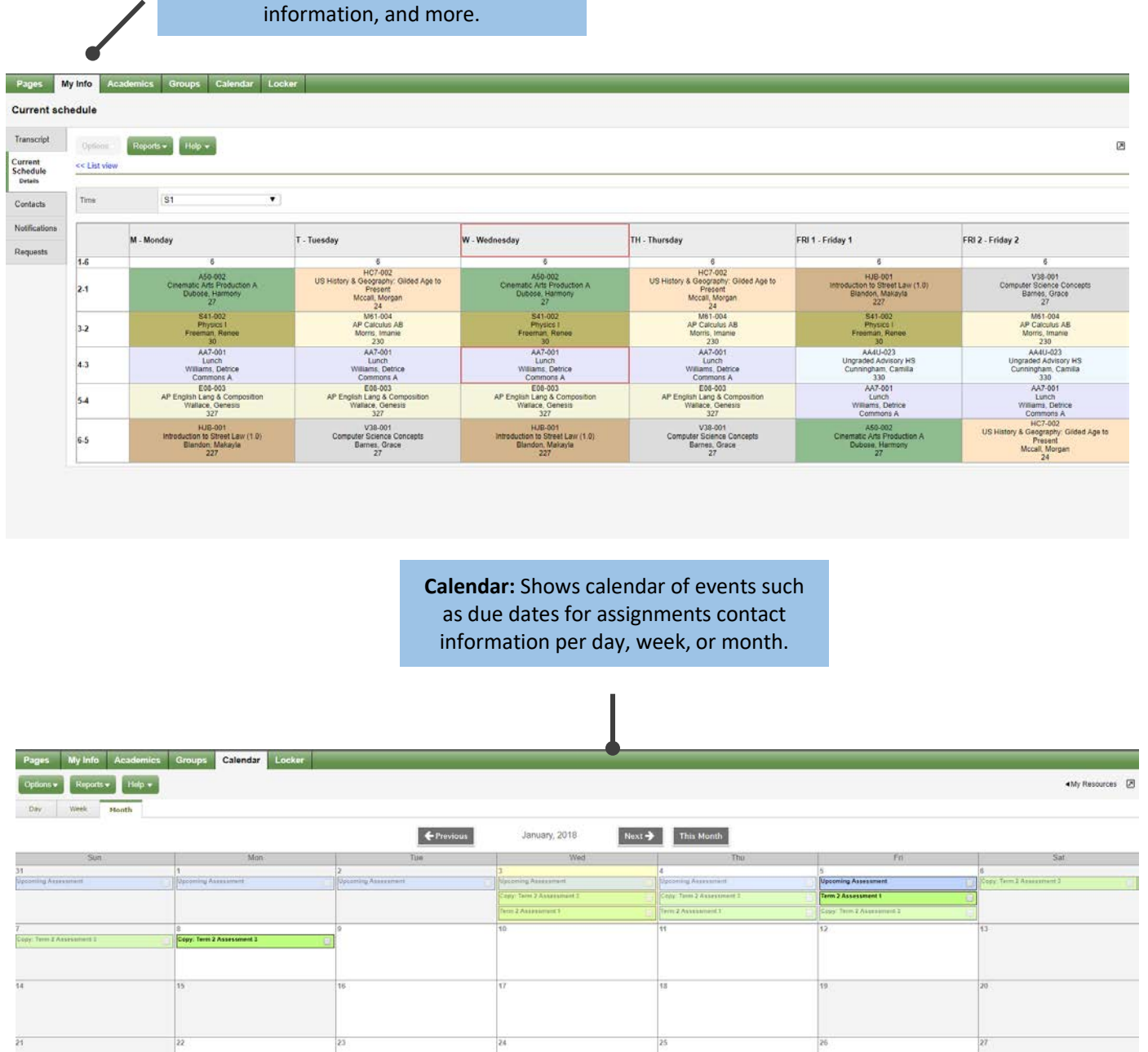

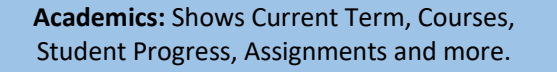

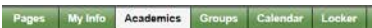

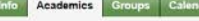

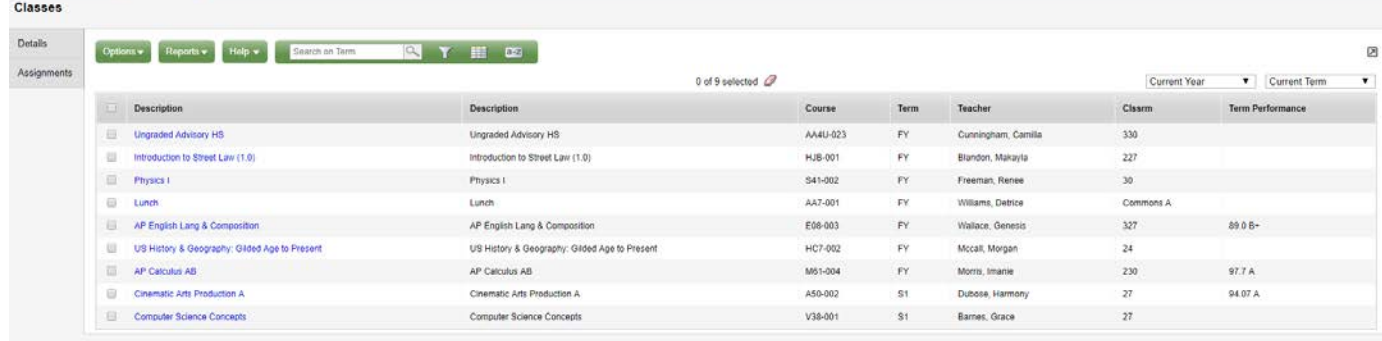

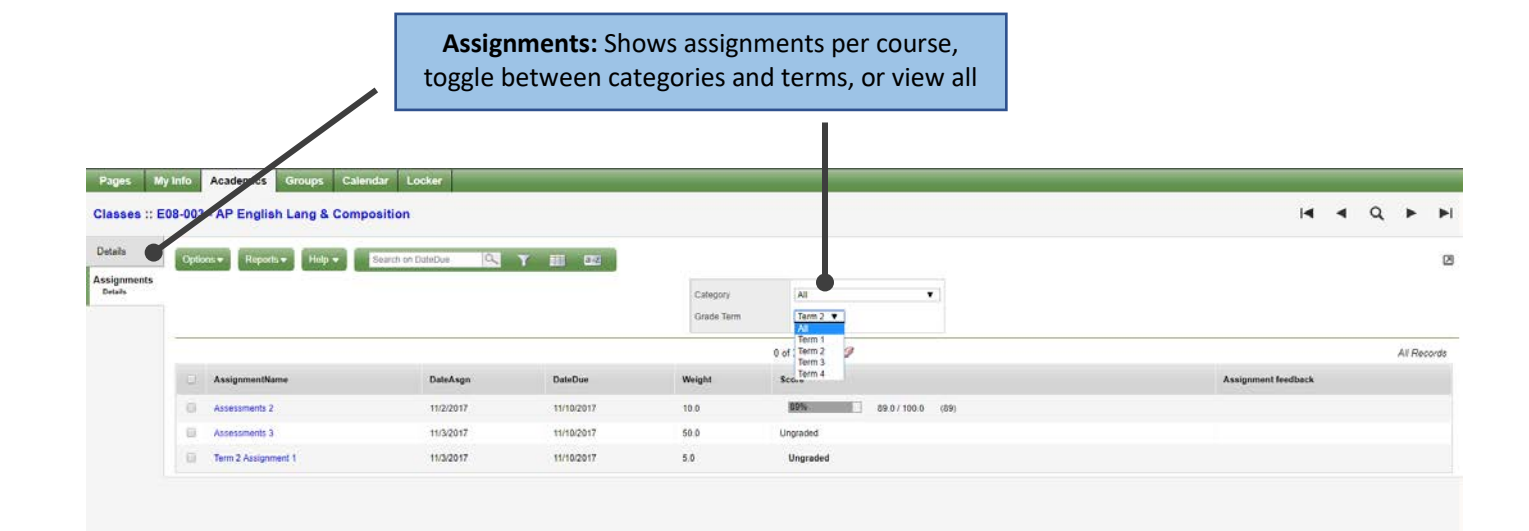

## **ASPEN Contact Information**

## Help Desk Telephone: 202-442-9281 (Option 1)

Email: [dcps.aspen@dc.gov](mailto:dcps.aspen@dc.gov)

Website: [https://aspen.dcps.dc.gov](https://aspen.dcps.dc.gov/) Hours of Operation: Monday - Friday 8am - 5pm \*Please note that the recommended browsers are Firefox or Google Chrome on PC or MAC